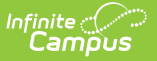

# **DF21 Transiency Report (Nevada)**

Last Modified on 10/21/2024 8:21 am CDT

Tool Search: Transiency Report

#### [Report](http://kb.infinitecampus.com/#report-logic) Logic | [Report](http://kb.infinitecampus.com/#report-editor) Editor | School [Summary](http://kb.infinitecampus.com/#school-summary-layout) Layout | [Student](http://kb.infinitecampus.com/#student-detail-layout) Detail Layout

The DF21 Transiency Report captures students actively enrolled, re-enrolled, or withdrawn in the current school year. The report calculates an aggregate of students by school and displays the total in the report.

It includes two report types:

- School Summary
- Student Detail

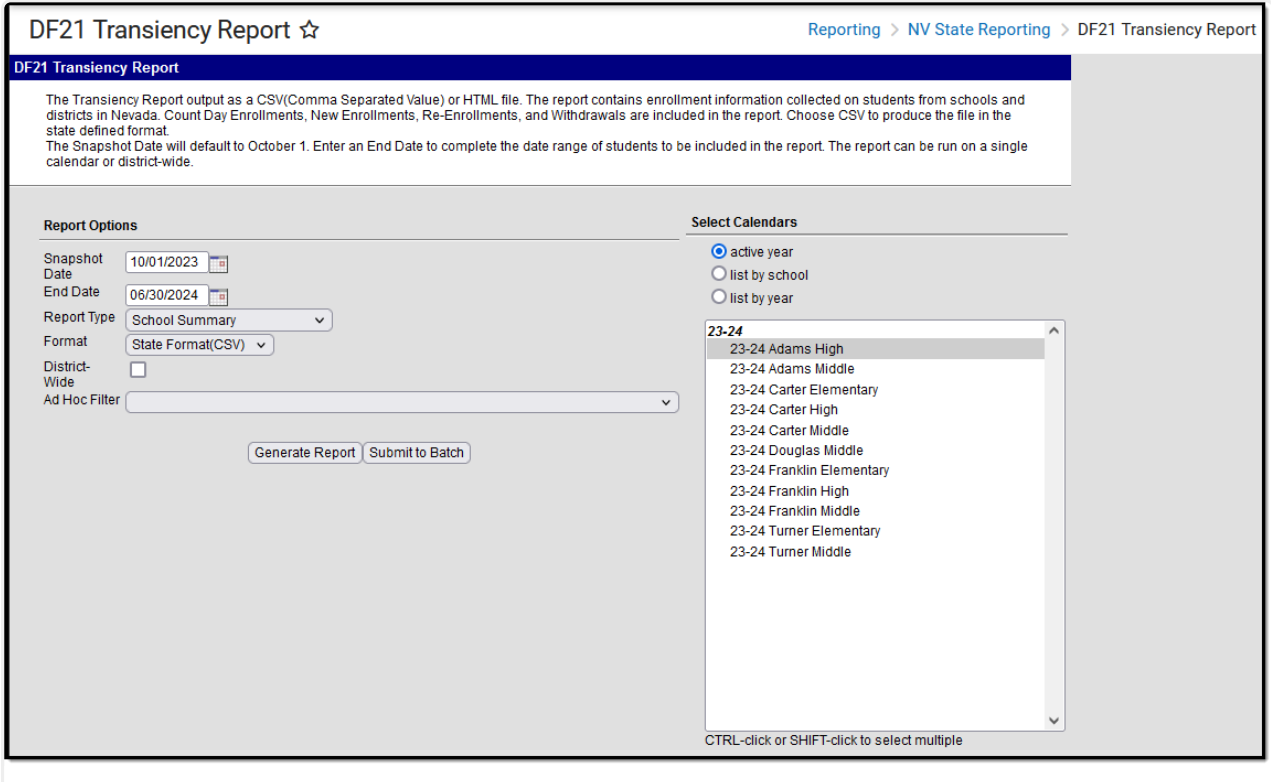

DF21 Transiency Report Editor

### **Report Logic**

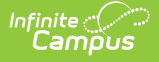

Aggregated student data will be reported across Schools.

The following aggregates are included in School Summary:

- Reported Count Day Enrollments on the Snapshot Date.
- New Enrollments after the Snapshot Date and on or before the Last Instructional Day on the School Calendar.
- Re-enrollments after the Snapshot Date and on or Last Instructional Day on the School Calendar.
- Withdrawals after the Snapshot Date and on or before the Last Instructional Day on the School Calendar.

Standard Code must be entered on Start Status and End Status:

- New Enrollments Start Status Standard Code =  $01$
- Re-Enrollments Start Status Standard Code  $= 02$
- $\bullet$  Withdrawals End Status Standard Code = 03

If the Student Enrollment End Date is after the last Instructional Day, use the Instructional Day as the End Date.

Students are EXCLUDED if their:

- Enrollment record is marked as No Show;
- Grade Level of enrollment is marked as State Exclude
- Calendar of enrollment is marked as State Exclude.

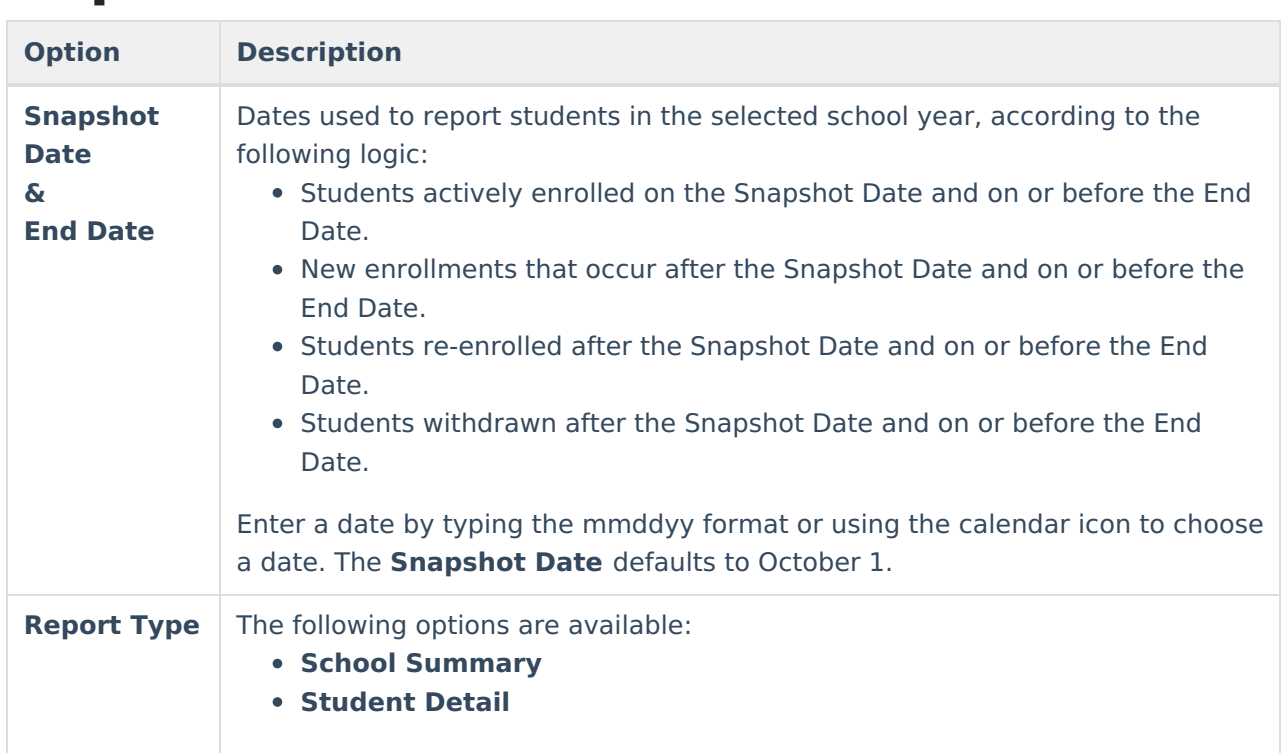

## **Report Editor**

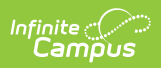

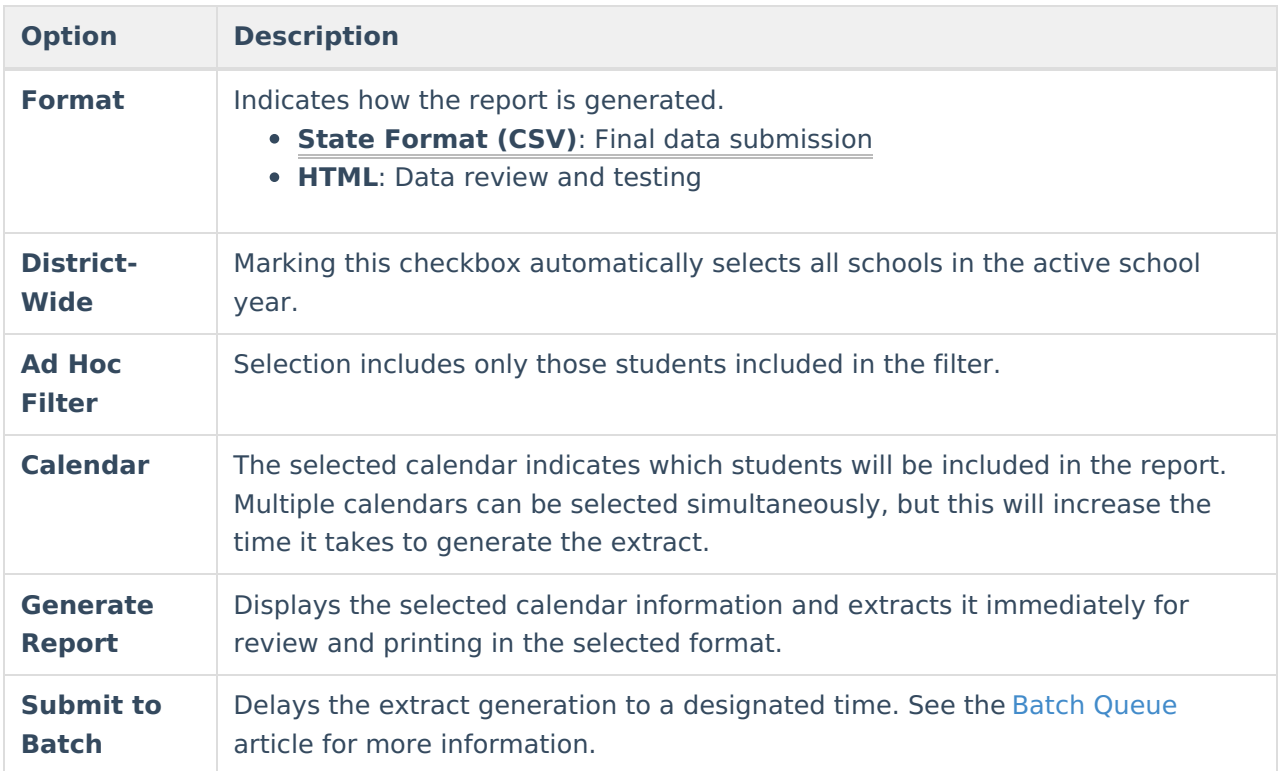

## **School Summary Layout**

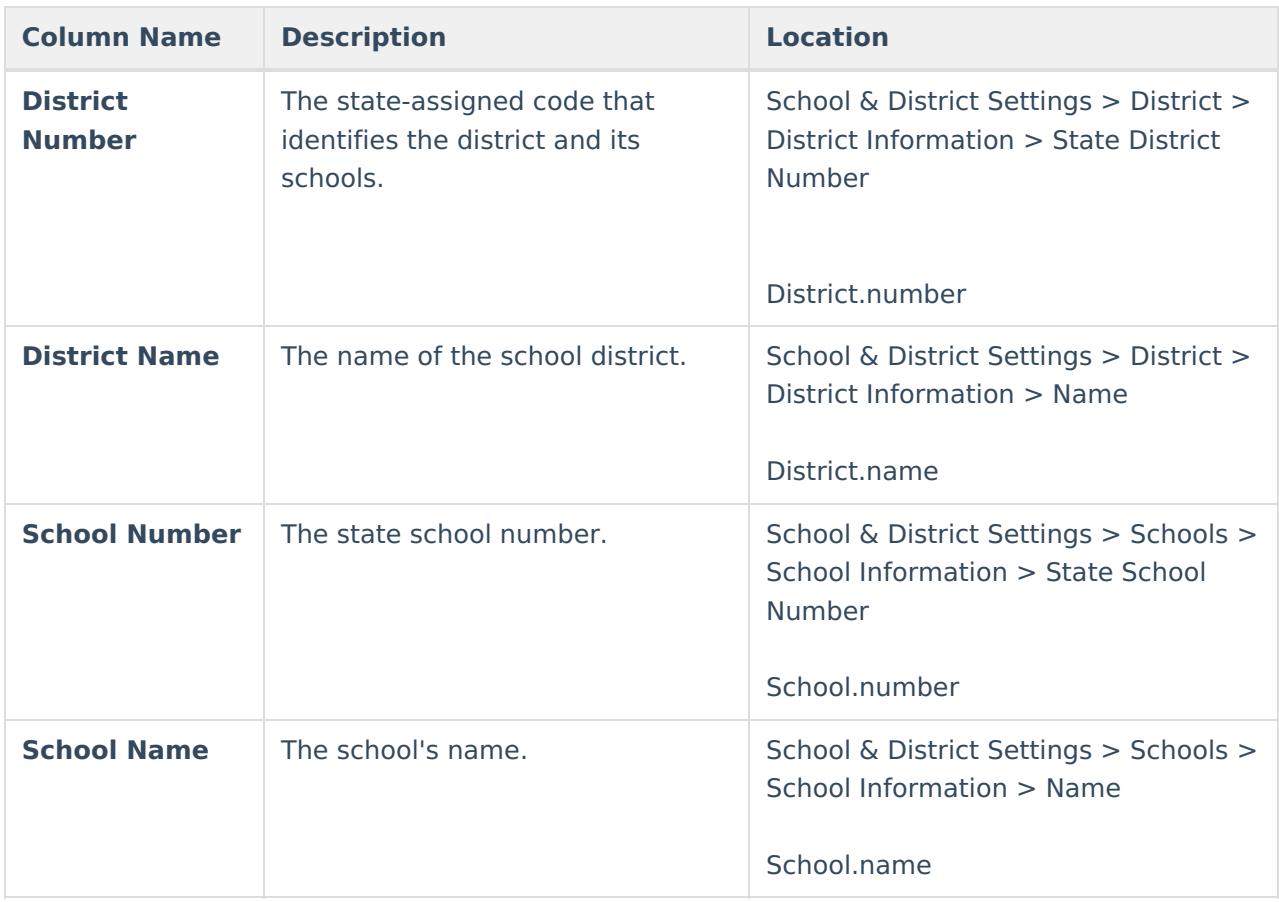

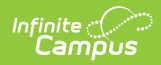

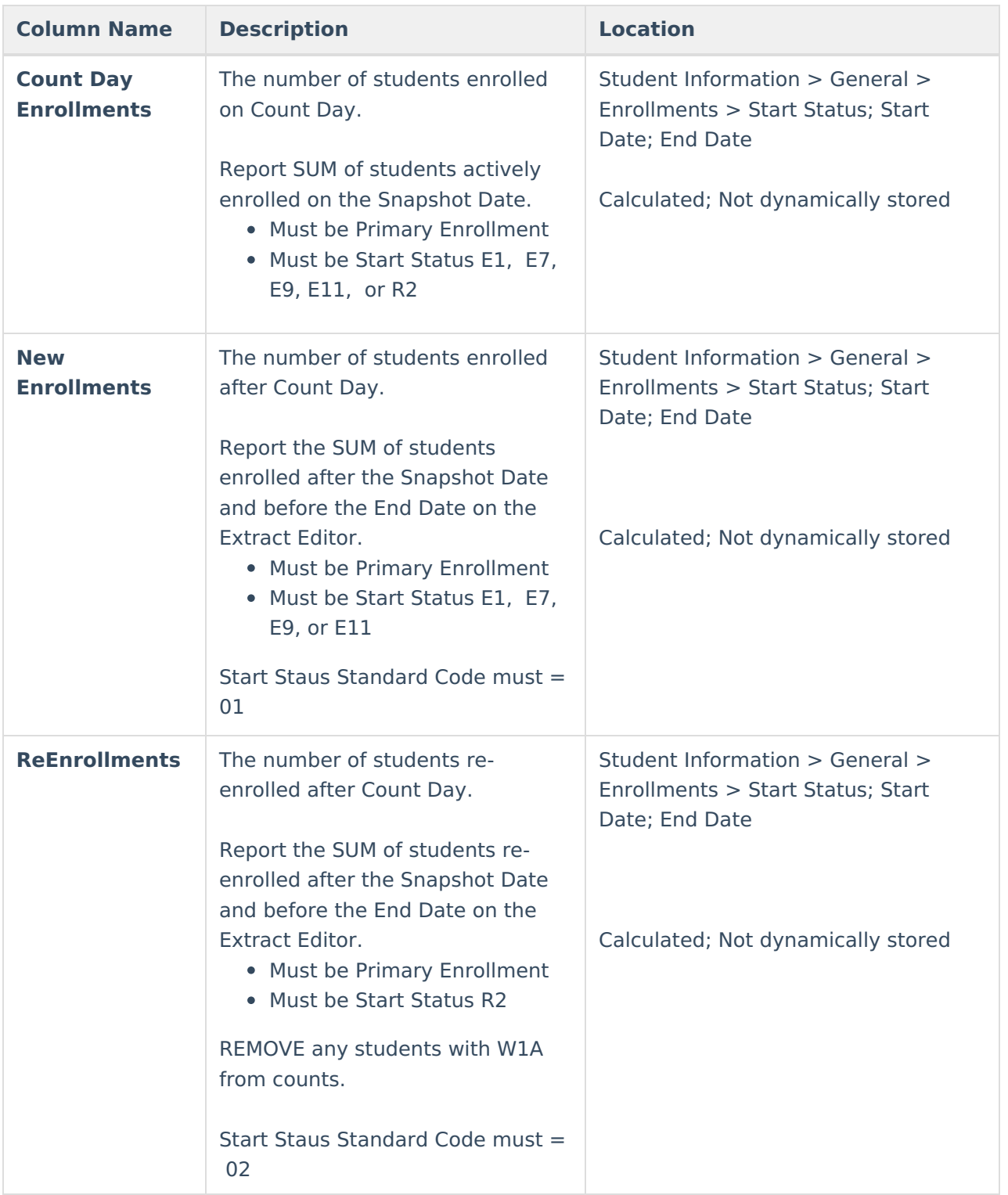

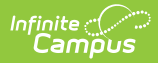

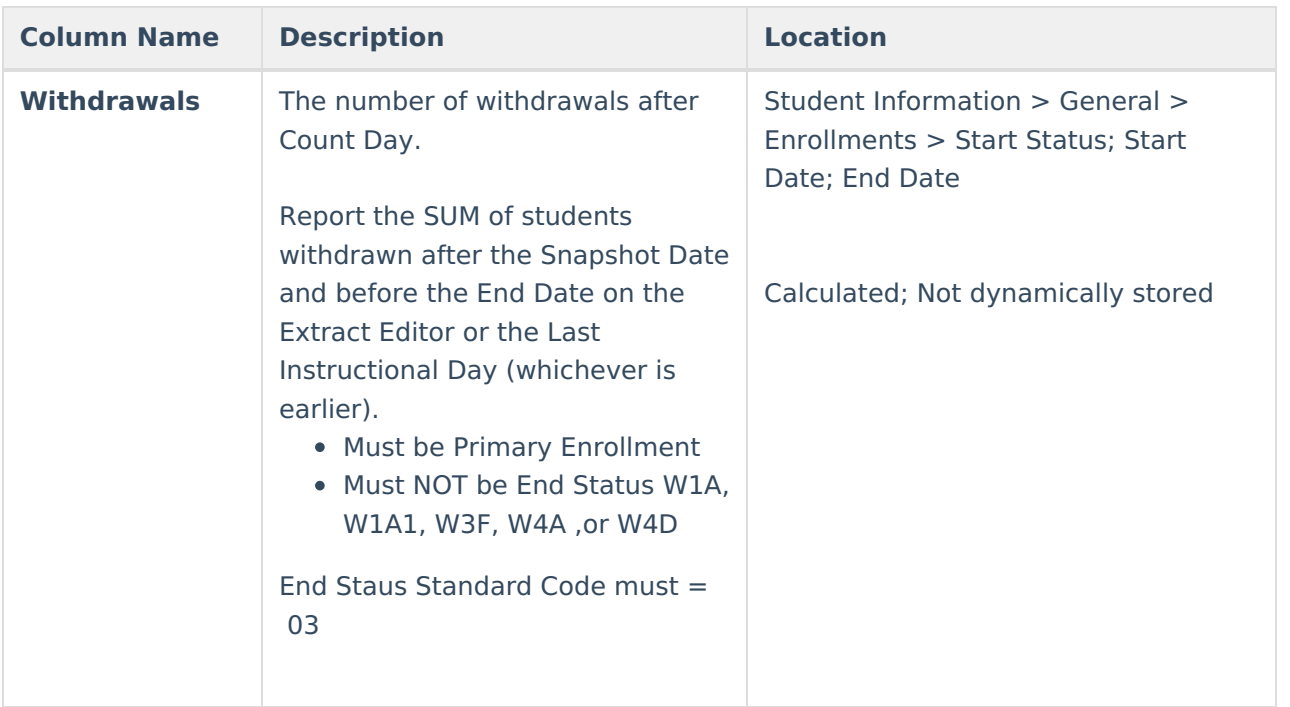

# **Student Detail Layout**

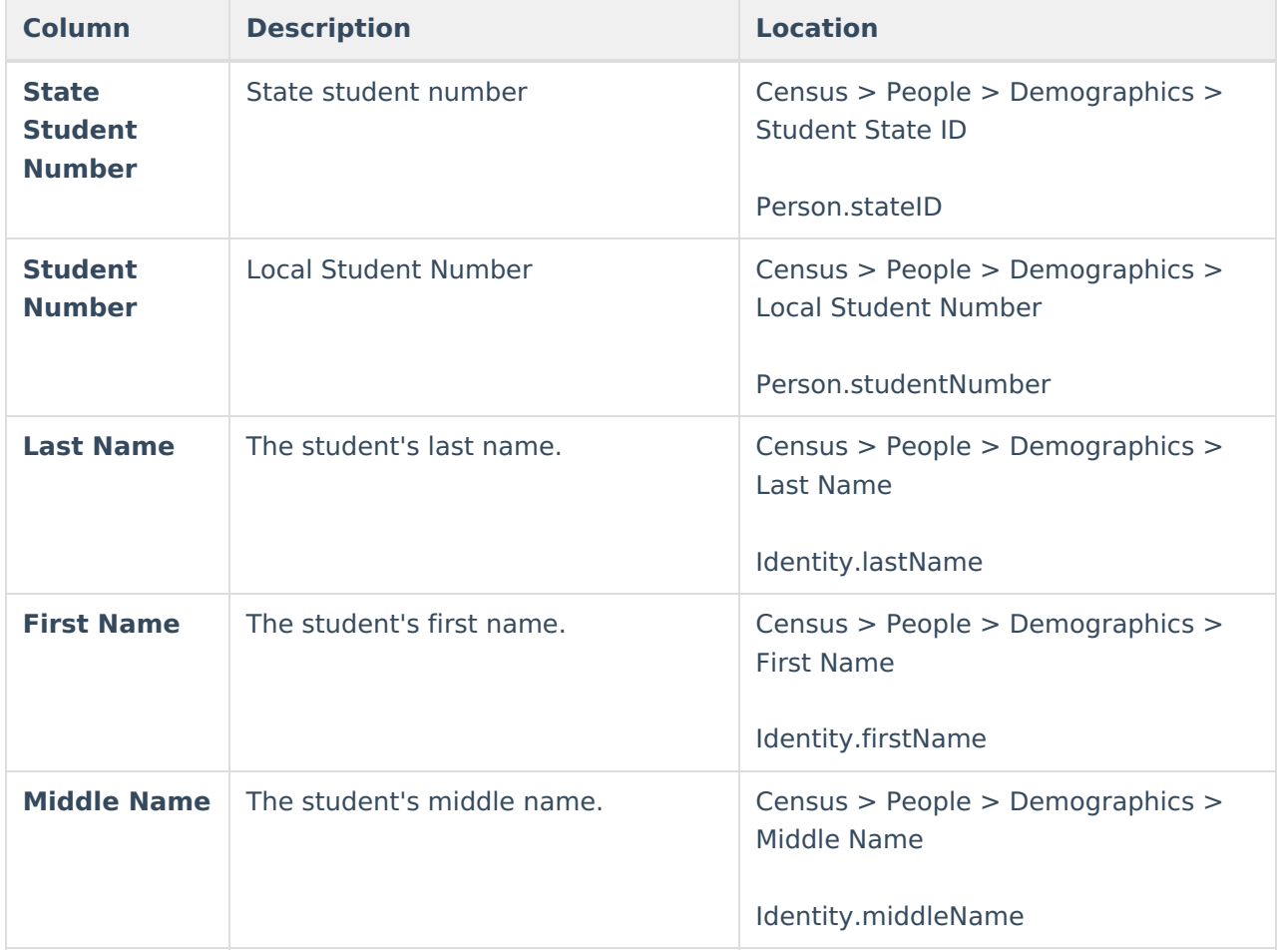

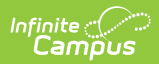

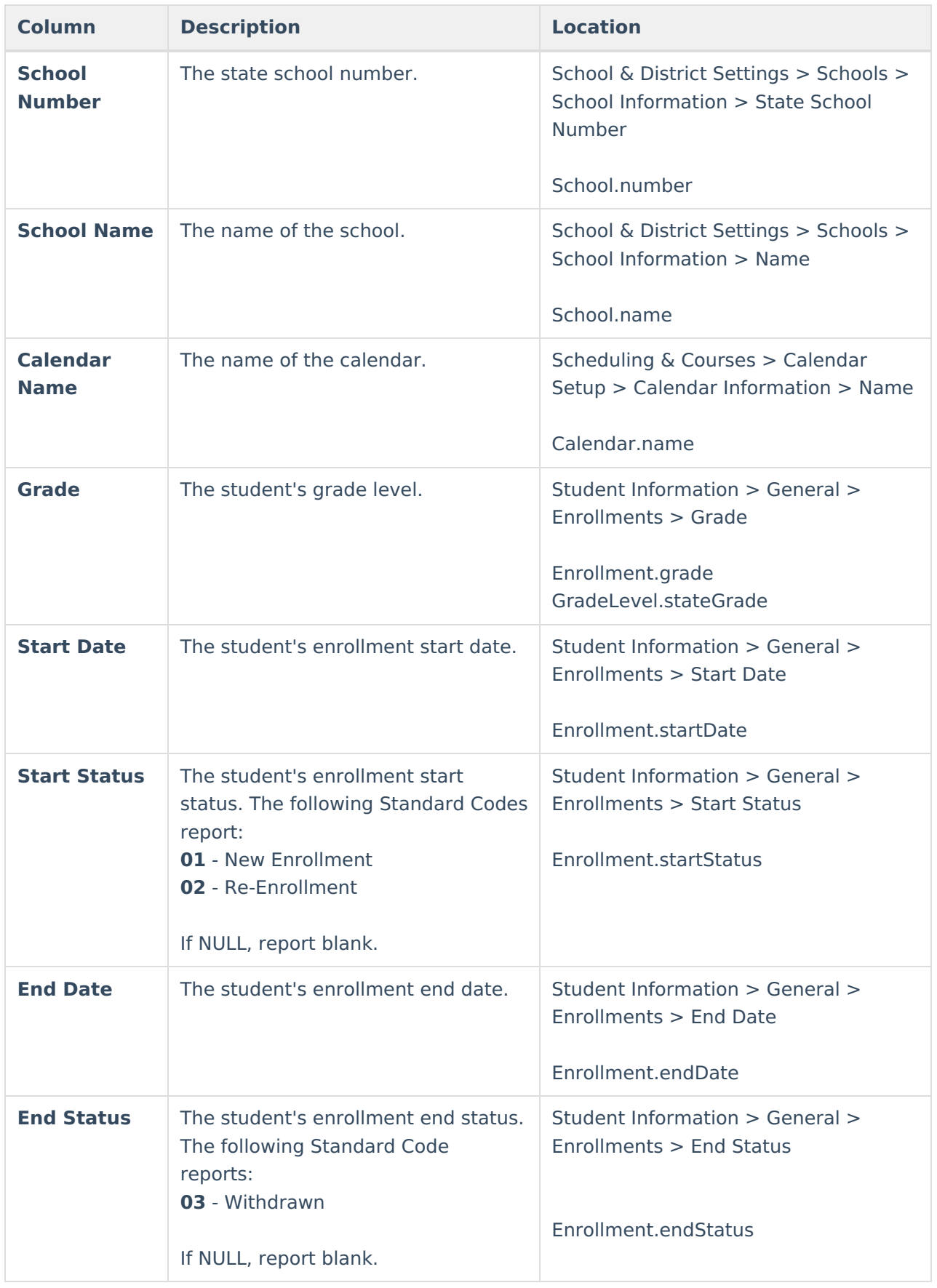

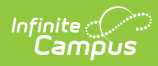

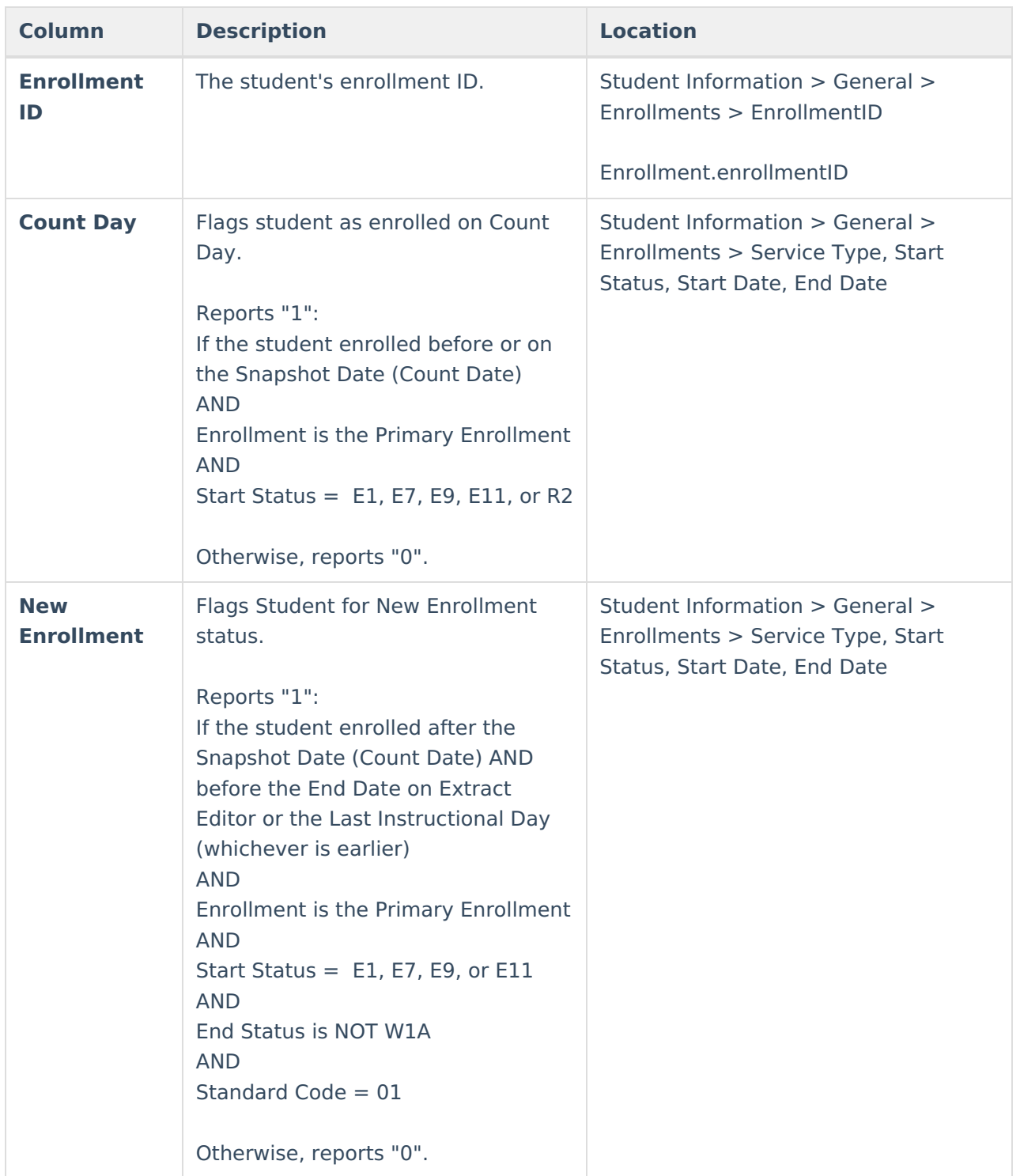

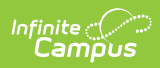

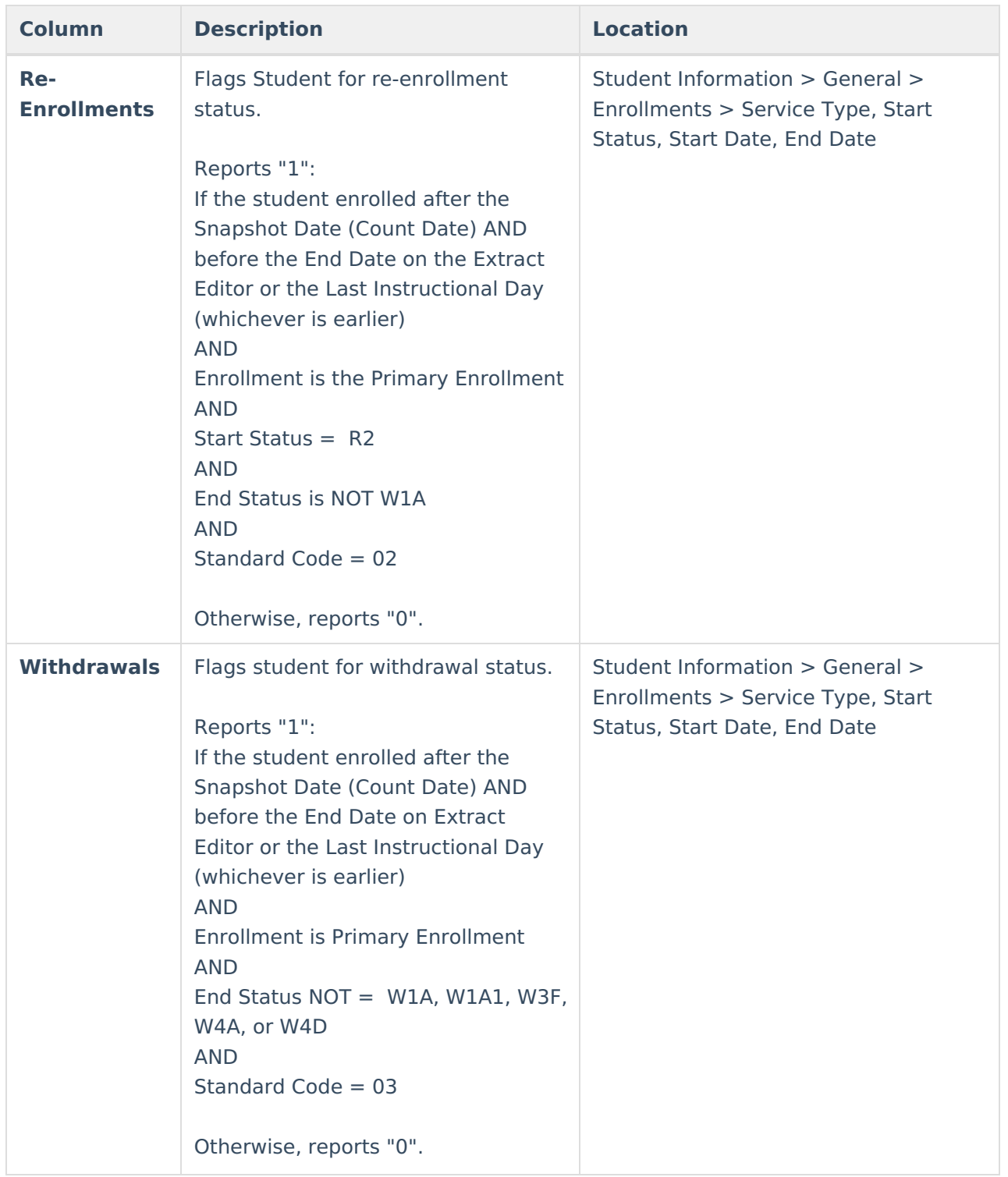